# QUALITY CONTROL

practical

# Why Do Quality Control?

- To remove genotyping errors
	- Low quality or quantity of DNA
	- Contaminated DNA
	- Chemical or machinery failure
	- Human error
- To ensure data suitable for the analyses
	- Relatedness
- **Poor quality data false positives / negatives**

#### From DNA to data

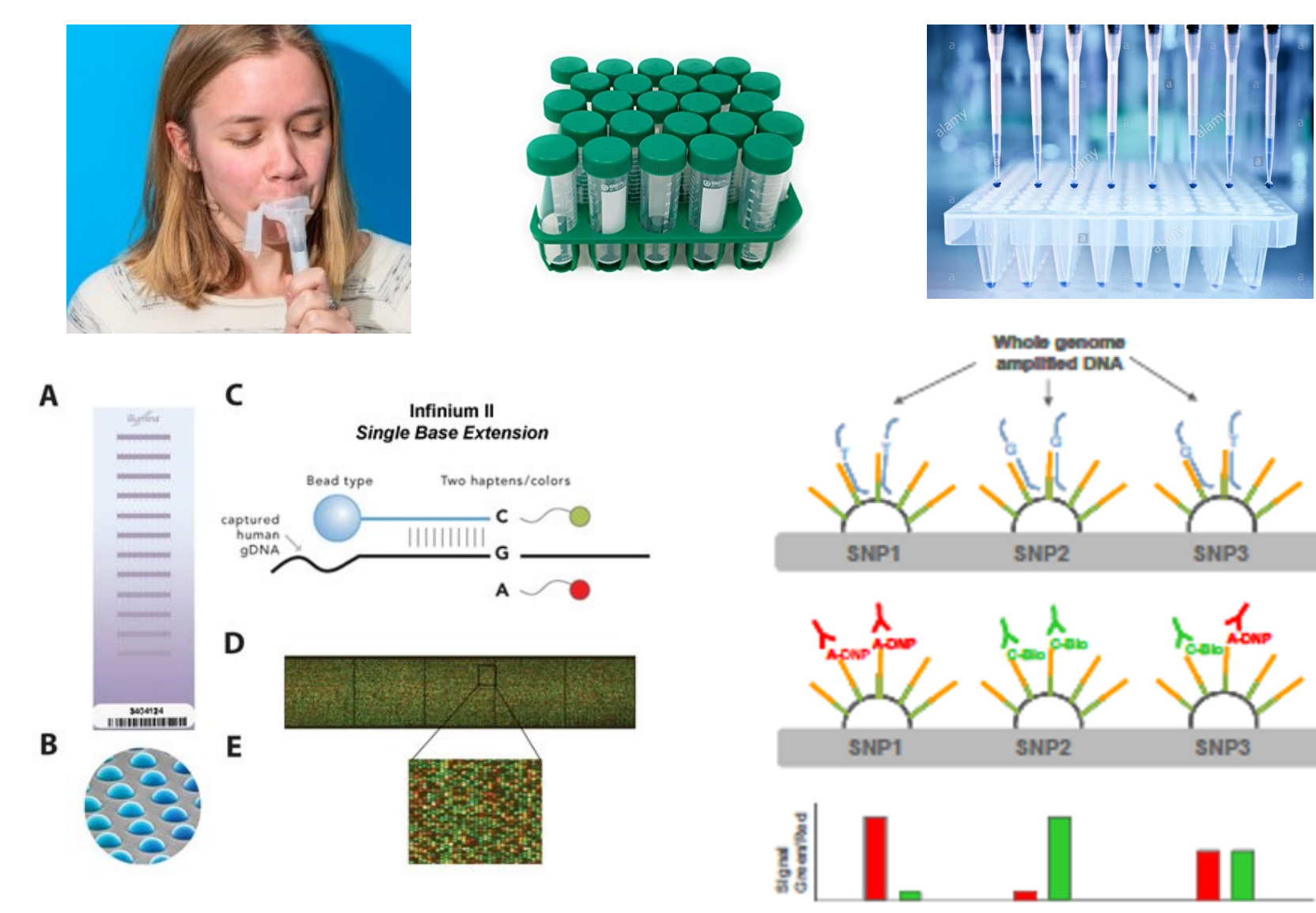

#### Genotyping Intensities

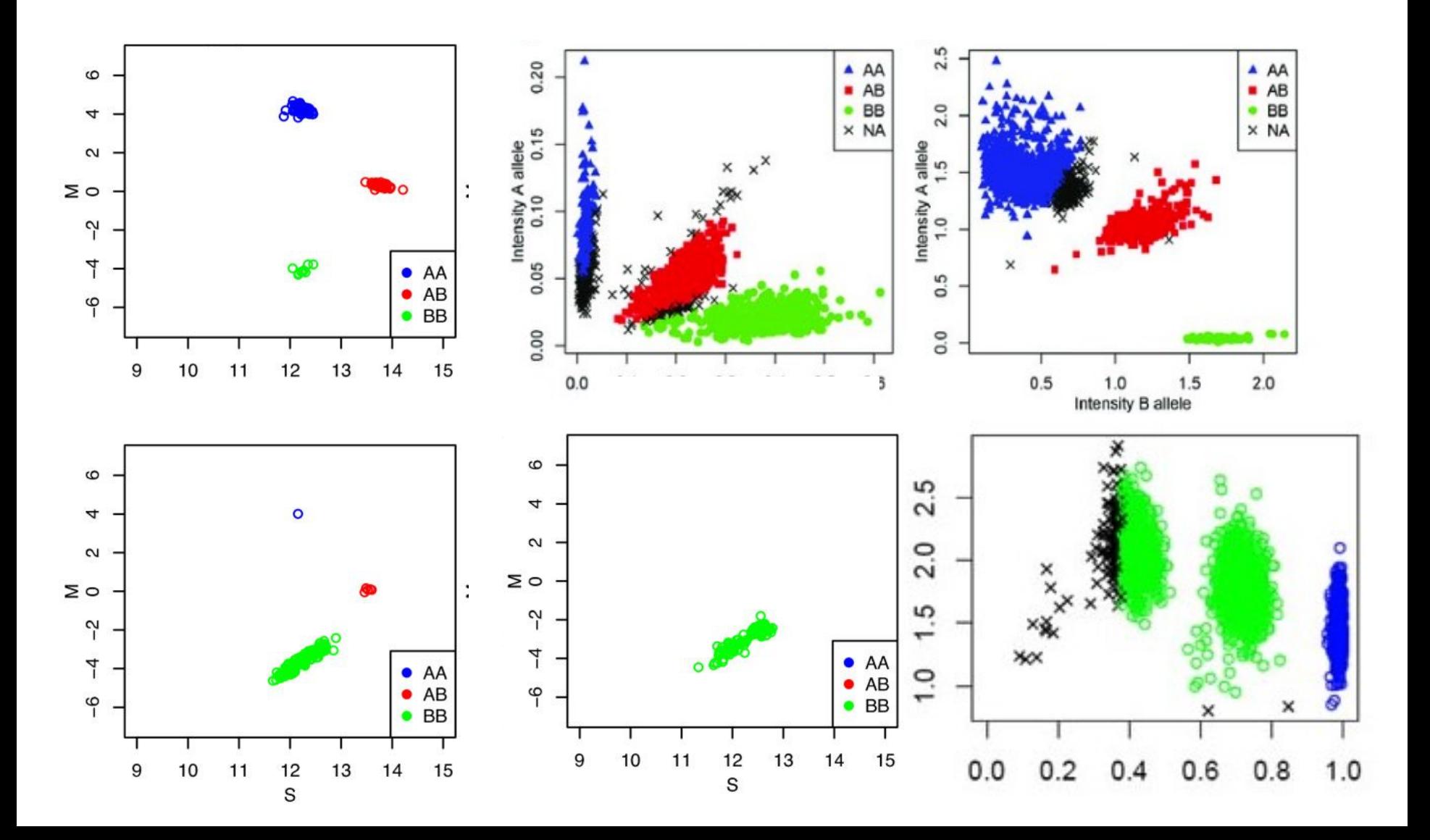

# Key Steps in QC

- Sex-check (chr X heterozygosity)
- Genotyping Call Rate (SNPs missing individuals)
- Hardy-Weinberg Equilibrium
- Minor Allele Frequency
- Sample Call Rate (individuals missing genotypes)
- Proportion of Heterozygosity
- Relatedness
- Population Stratification

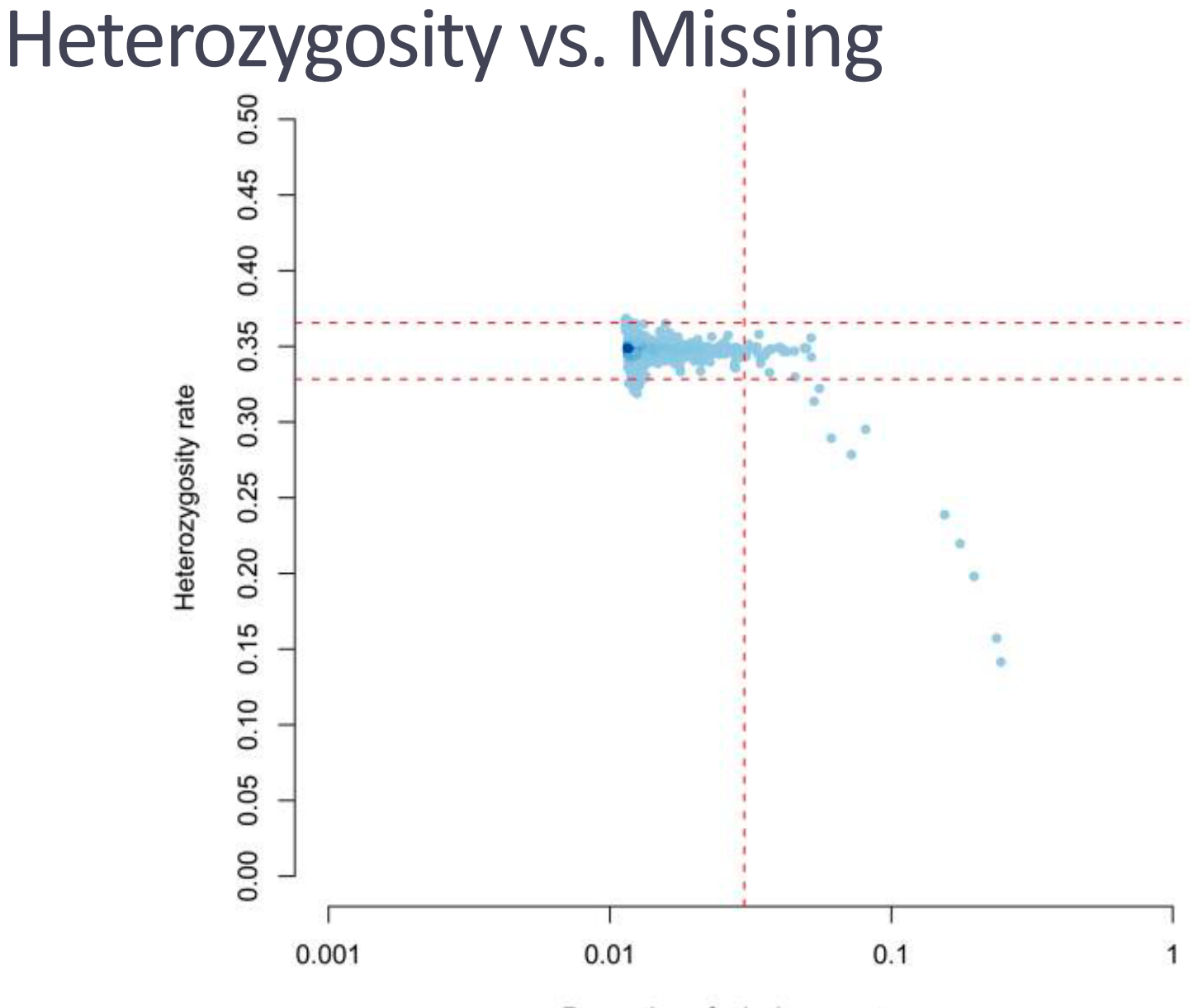

Proportion of missing genotypes

# Today's Practical

#### <http://labs.med.miami.edu/myers/LFuN/LFUN/DATA.html>

LETTERS

nature genetics

doi: 10.1038/ng.207.16

#### A survey of genetic human cortical gene expression

Amanda J Myers, J Raphael Gibbs, Jennifer A Webster, Kristen Rohrer, Alice Zhao, Lauren Marlowe, Mona Kaleem, Doris Leung, Leslie Bryden, Priti Nath, Victoria L Zismann, Keta Joshipura, Matthew J Huentelman, Diane Hu-Lince4, Keith D Coon, David W Craig, John V Pearson, Peter Holmans, Christopher B Heward, Eric M Reiman, Dietrich Stephan & John Hardy

- 193 individuals
- genotypes from this published data set, but we have made up the phenotype for the purpose of this QC practical.

## Files for practical

Data files to clean

- cc.ped
- cc.map

Rscript to plot data

- plink-qc.R
- Text file with unix & plink command part1 practical commands.txt

#### Check the data

less -S cc.ped

- The ped file contains both phenotype and genotype information.
- Columns: FID IID PID MID SEX Trait SNPs…

WGACON 1 0 0 1 2 C T G A A G T T C WGACON 6 0 0 1 1 C T G A A G 0 0 C WGACON 7 0 0 1 2 T T A A G G T T C WGACON 9 0 0 2 1 T T A A G G T T C

• Check coding of sex, missing data, case-control status awk 'NR==1{min=max=\$6};\$6<min{min=\$6};\$6>max{max=\$6}END{

```
print min,max}' cc.ped
```
#### Plink resources

<https://www.cog-genomics.org/plink/1.9> <http://zzz.bwh.harvard.edu/plink/>

Default Plink coding Male = 1, Female =  $2$ ; Case = 1, Control = 2, Missing =  $-9$  or 0

#### Check the data

less -S cc.map

- Map file contains location/position information in the genetic variants
- Columns: CHR SNP centimorgan BP rs3094315 1 ø 1 rs4040617 0 1 rs2980300 0  $\mathbf{1}$ rs2905036 ø
- 752566 779322 785989 792480

#### Check the build

#### <https://genome.ucsc.edu>

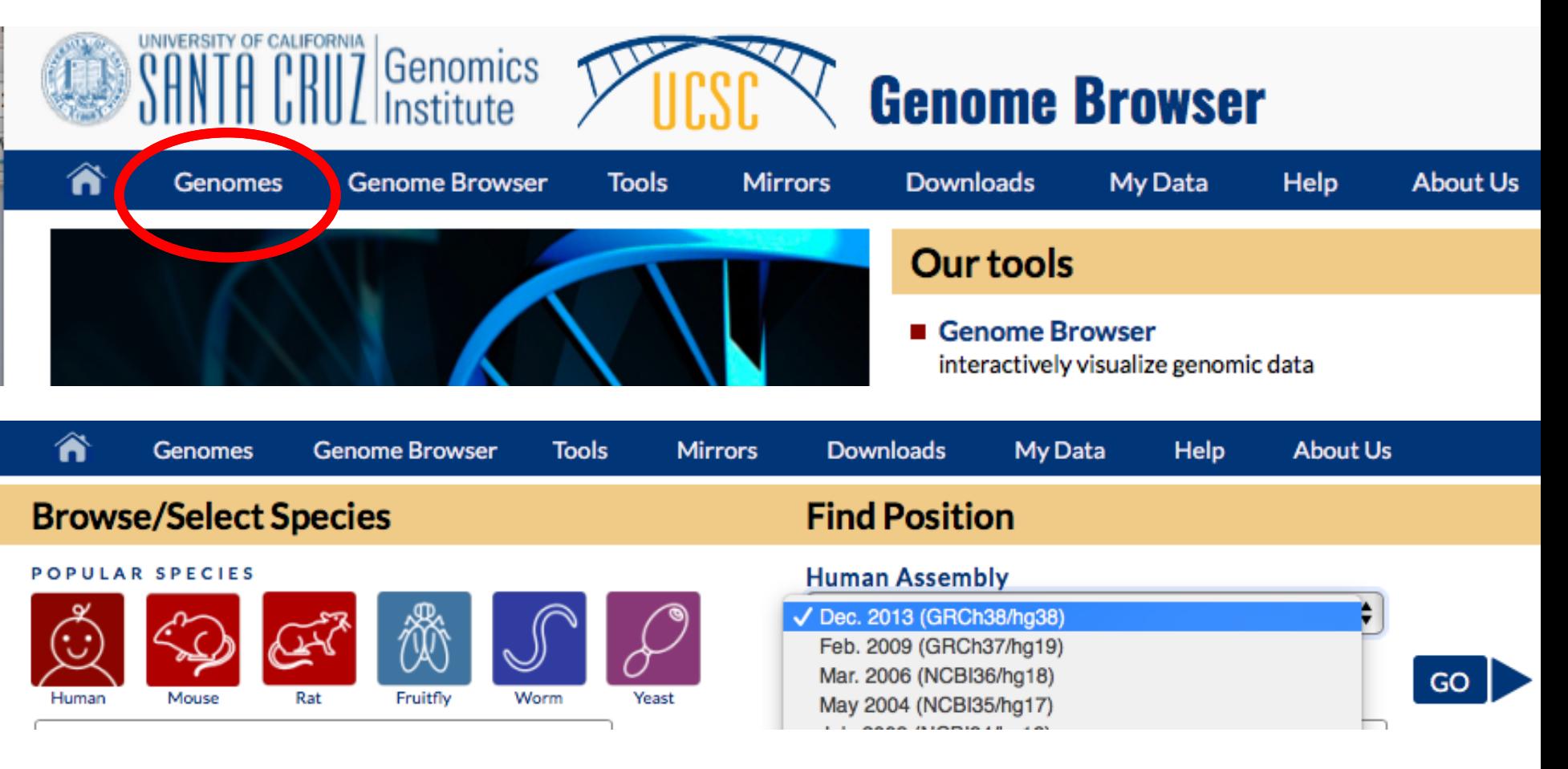

# Remap build (if required)

<https://genome.ucsc.edu/cgi-bin/hgLiftOver>

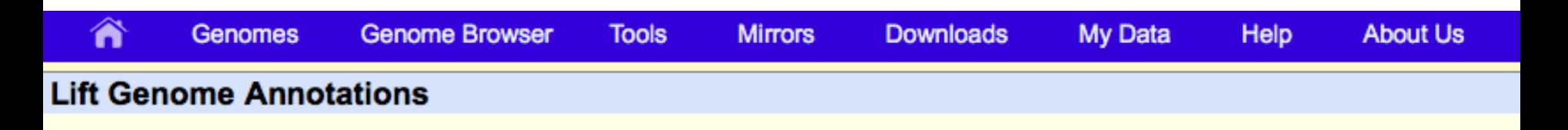

This tool converts genome coordinates and genome annotation files between assemblies. The input data can be pasted into the text box, or uploaded from a file. If a pair of assemblies cannot be selected from the pull-down menus, a direct lift between them is unavailable. However, a sequential lift may be possible. Example: lift from Mouse, May 2004, to Mouse, Feb. 2006, and then from Mouse, Feb. 2006 to Mouse, July 2007 to achieve a lift from mm<sub>5</sub> to mm<sub>9</sub>.

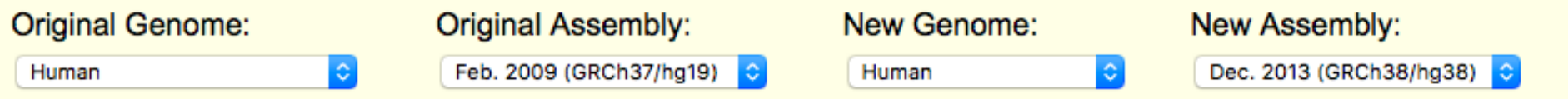

#### Plink file format --bfile

- Plink has a binary file format for genotyped data that reduces the size of the ped file.
- Converting to bfile format holds the phenotypic and genetic data in 3 files.
- The phenotype information is contained in the .fam file
- The genotype data is converted into a binary form and saved in the .bed file
- The map file is converted to a .bim file, which in addition to the position information it includes the alleles.

#### Convert file format to bfile

plink --ped cc.ped --map cc.map --make-bed --out cc.begin

- Errors in Plink will stop progress, warnings are for you to make decisions about
- Warning: 2177 het. haploid genotypes present (see cc.begin.hh )
- Heterozygous haploid errors may be pseudo-autosomal region of chr X, if they are can use the split-x fcommand
- First we will check for sex errors in the data.

#### Check sex

plink --bfile cc.begin --check-sex --out sex

less sex.sexcheck

- Checking sex early in QC can be a useful to see if there has been a plate rotation in the genotyping.
- check-sex is a heterozygosity check of chr X
- Males have one chr X, females have 2
- The F statistic is the probability an individual inherited two identical alleles from a single ancestor.
- In the case of males this should be close to 1, for females it should be close to 0.

Plot Sex (plink-qc.R)

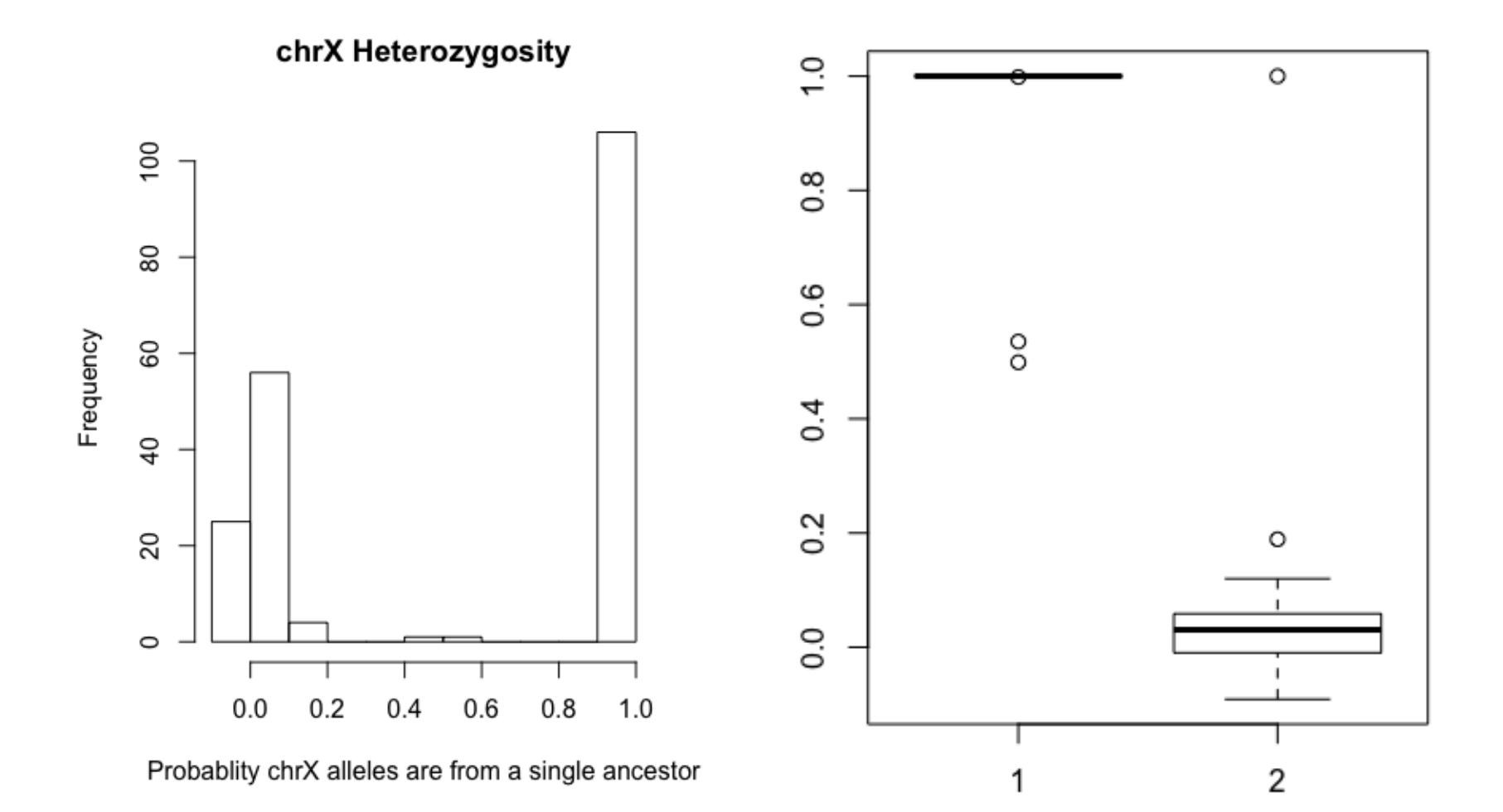

#### Remove IDs mismatched on sex

• Select the 3 individuals flagged as not a match between reported and genotyped sex

grep PROBLEM sex.sexcheck > sex.drop

- Remove those individuals
- plink --bfile cc.begin --remove sex.drop --make-bed --out cc.qc1

plink --bfile cc.begin --remove sex.drop --make-bed --out cc.qc1

#### het haploid

• Use split-x to see if the remaining issues are due to the pseudo-autosomal regions

plink --bfile cc.qc1 --split-x b37 no-fail --makebed --out cc.qc2

• To check chromosome, this awk code will match on the chromosome from the bim file to the remaining het.haploid variants

```
awk 'NR==FNR{a[$2]=$1; next} $3 in a{print 
$0,a[$3] ' cc.begin.bim cc.qc2.hh > check.hh
```
#### het haploid

• Set the remaining het haploid issues to missing

plink --bfile cc.qc2 --set-hh-missing --make-bed - out cc.qc3

• These will be excluded from analysis anyway.

#### Create files for plotting

• Obtain heterozygosity information (this is across chr 1-22)

plink --bfile cc.qc3 --het --out het

• Create file with the proportion of heterozygosity for each person.

echo "FID IID obs HOM N SNPs prop HET" > het.txt

awk 'NR>1{print \$1,\$2,\$3,\$5,(\$5-\$3)/\$5}' het.het >> het.txt

## Call Rate / Missingness

- 1. Sample = Individuals missing genotypes
- 2. Genotyping = variants missing data from individuals
- Obtain missingness on individuals and on SNPs

plink --bfile cc.qc3 --missing --out miss

• Create a file that holds both proportion of heterozygosity and individual missingness (for plotting)

```
awk 'NR==FNR{a[$1,$2]=$5;next}($1,$2) in a{print 
$1, $2, $6, a $1, $2]}' het.txt miss.imiss >
het.imiss.txt
```
#### Plot Heterozygosity by Sample Call Rate

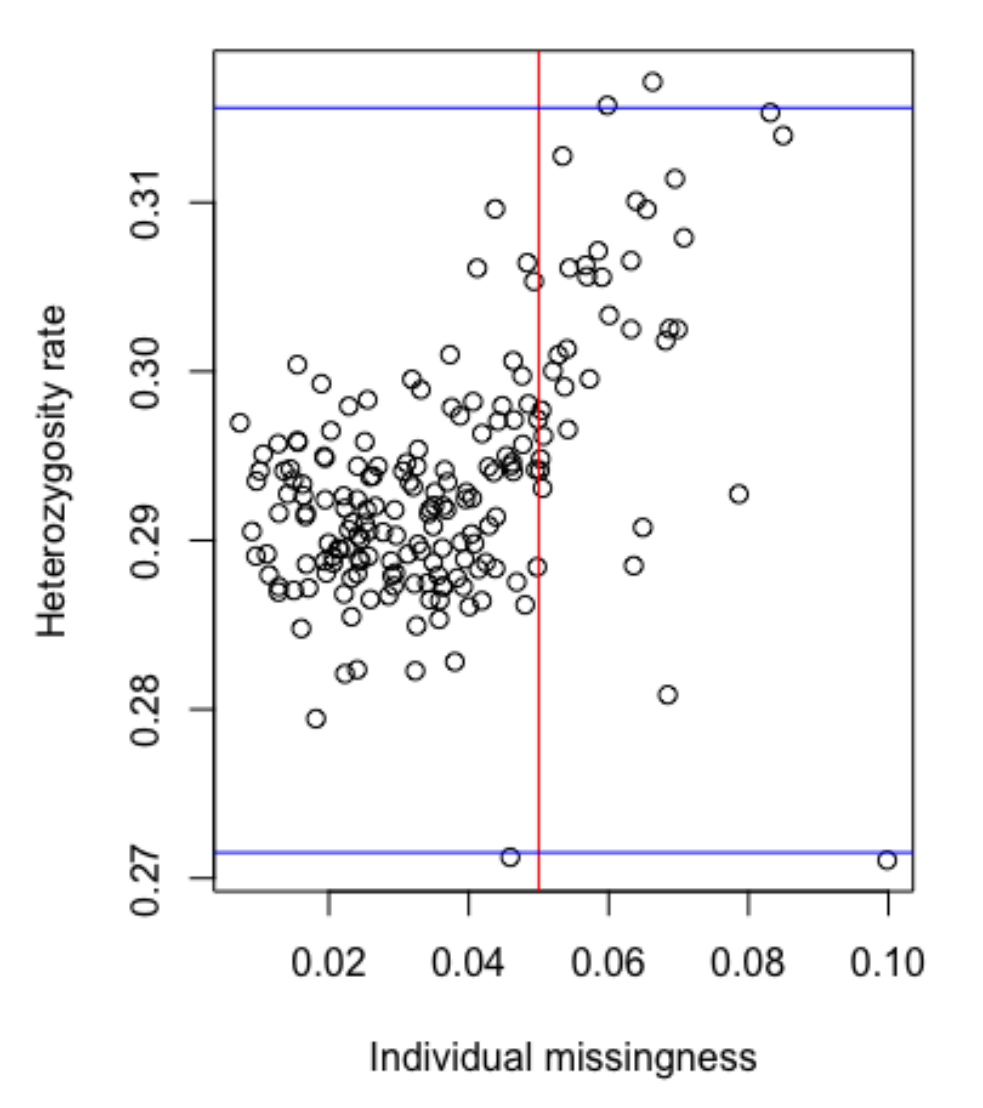

#### Genotyping Call Rate

• Plot SNP call rate, variants with proportion of data missing

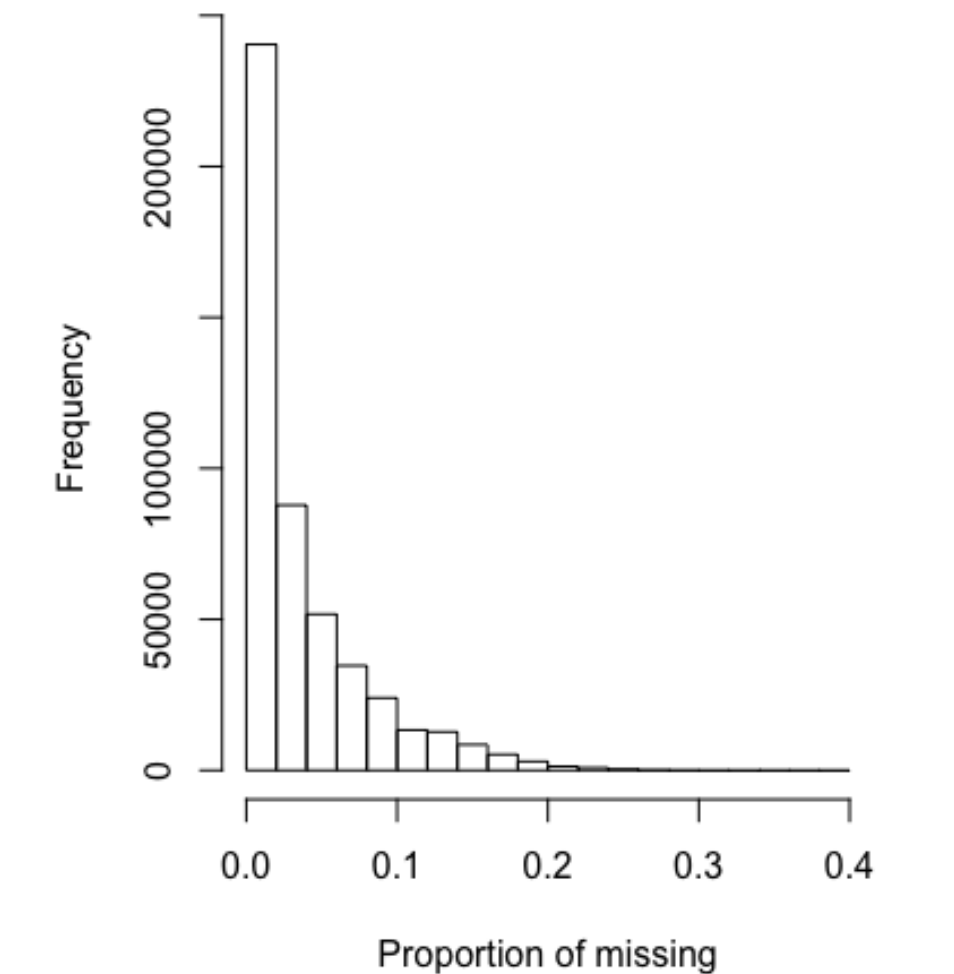

## Genotyping Call Rate

• Remove variants that are missing too much data from individuals

plink --bfile cc.qc3 --geno 0.05 --make-bed --out cc.qc4

#### Genotyping Call Rate by Case-Control

• With Case-Control data check that SNP call rate is not significantly different between cases and controls

plink --bfile cc.qc4 --test-missing --out casecontrol

• This awk code will copy any variants that differ in missingness with a p value < .00001 into a file that can be used to exclude them

awk '\$5<=0.00001' case-control.missing > casecontrol.missing.drop

#### MAF

• Obtain MAF information

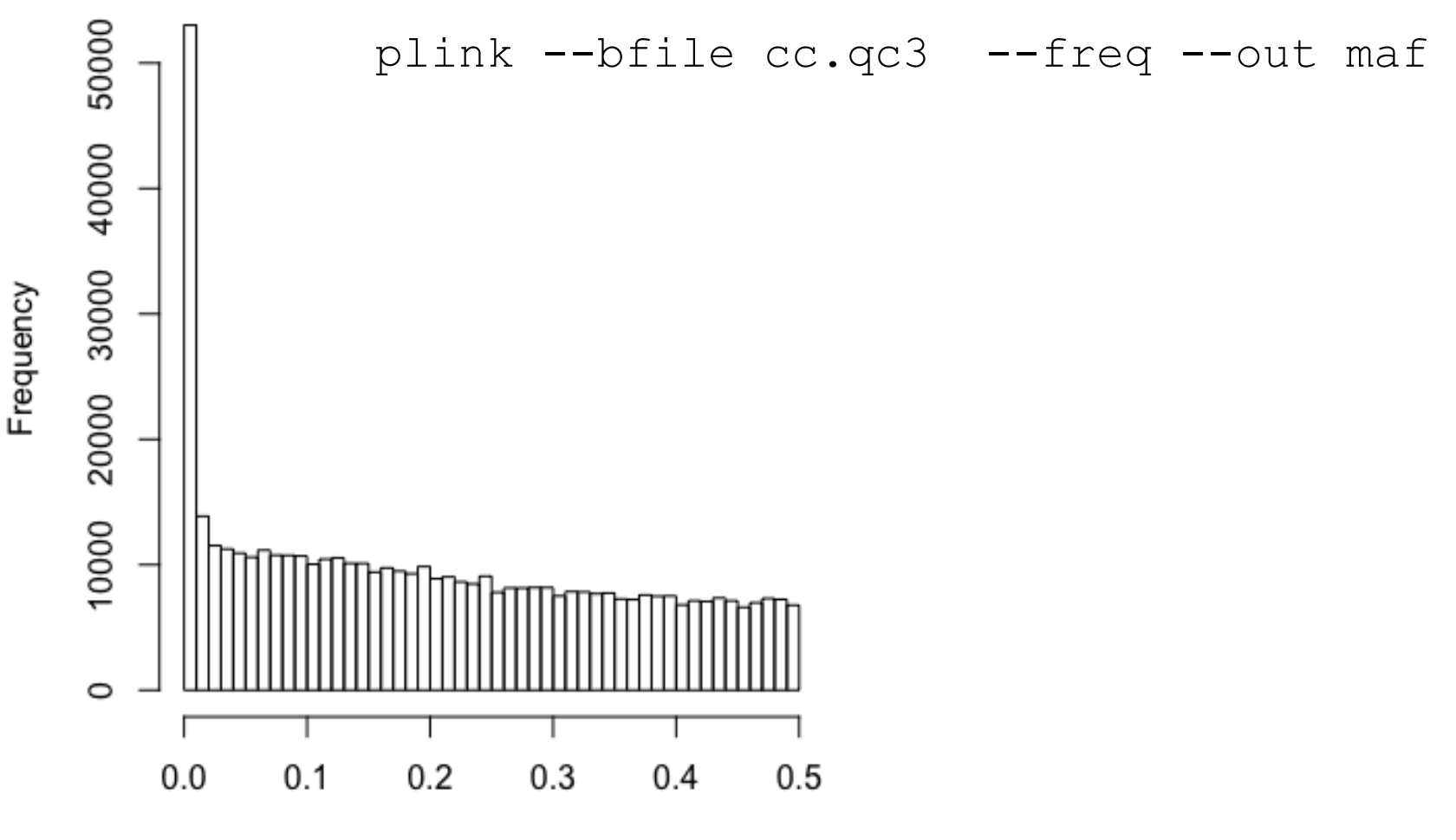

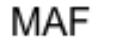

## Hardy-Weinberg Equilibrium

- The default HWE check on case-control data is to only conduct the check on the controls.
- We have overwritten that here with the [include-nonctrl] flag.

```
plink --bfile cc.qc4 --maf 0.01 --hwe 1e-6 include-
nonctrl --make-bed --out cc.qc5
```
 $\cdot$  MAF of .01 in a sample of 190 = MAC of 3.8 ….(a bit liberal)

#### Sample Call Rate

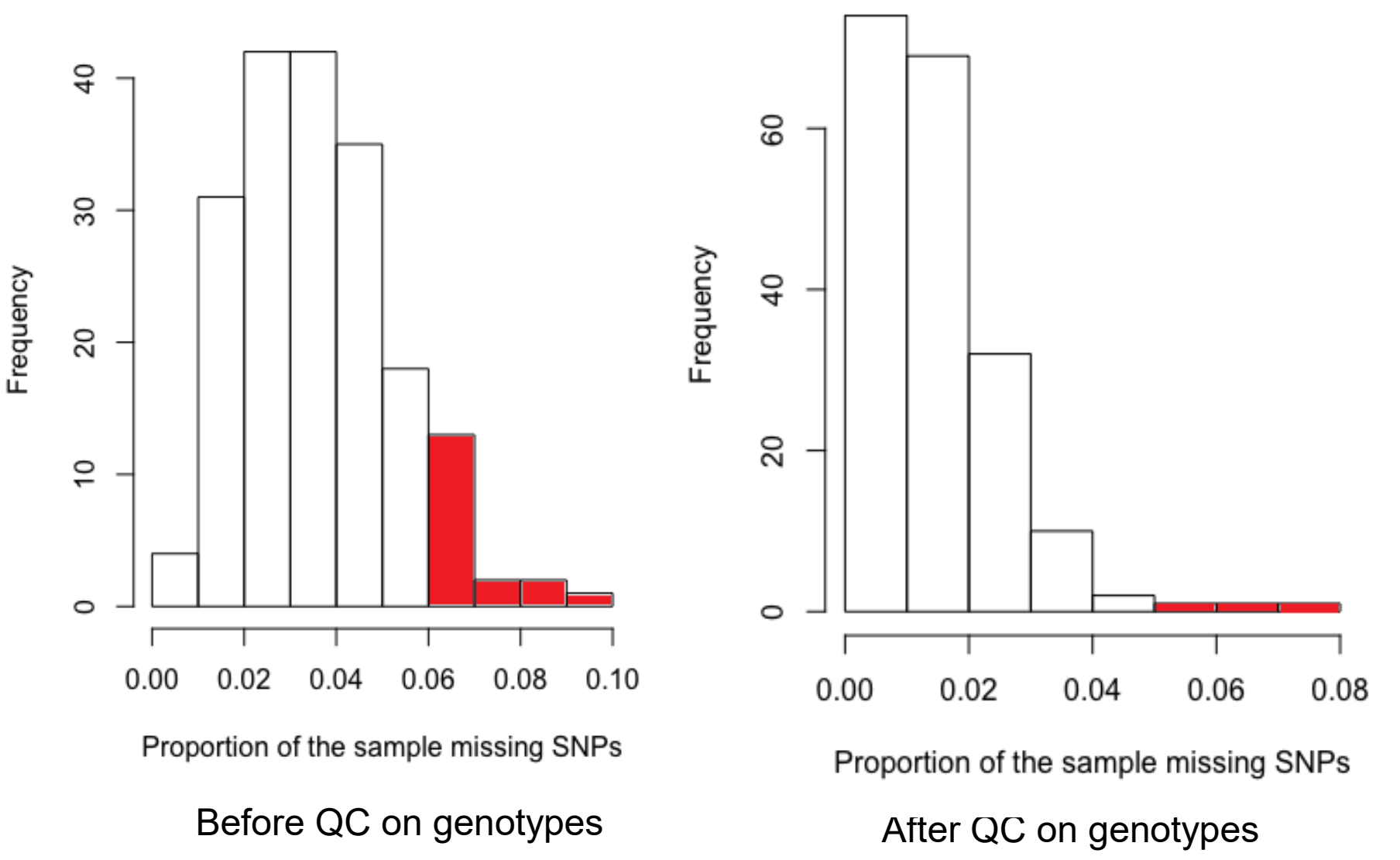

#### Sample Call Rate

• Remove individuals that are still missing information on more than 5% of the variants

plink --bfile cc.qc5 --mind 0.05 --make-bed --out cc.qc6

• Obtain the heterozygosity scores now that the data variant have been cleaned.

```
plink --bfile cc.qc6 --het --out het2
```
## **Heterozygosity**

- Obtain +/- 3SD cut off for heterozygosity
- First obtain the proportion of heterozygosity per person

echo "FID IID obs HOM N SNPs prop HET" > het2.txt awk 'NR>1{print \$1,\$2,\$3,\$5,(\$5-\$3)/\$5}' het2.het >> het2.txt)}' het2.txt

• This awk code will give +3SD and -3SD for a file with a header

```
awk 'NR>1{sum+=$5;sq+=$5^2}END{avg=sum/(NR-1);print
avg-3*(sqrt(sq/(NR-2)-2*avg*(sum/(NR-2))+((NR-(*) (avg^2))/(NR-2)))), avg+3*(sqrt(sq/(NR-2)-
 *avg*(sum/(NR-2))+(((NR-1)*(avg^2))/(NR-2))))}'
het2.txt
```
## **Heterozygosity**

• Copy the individuals outside 3SD from the mean heterozygosity score into a file

awk '\$5<=0.29957 || \$5>= 0.326526' het2.txt > het.drop

• Drop those participants

plink --bfile cc.qc6 --remove het.drop --make-bed - out cc.clean

#### Relatedness

• Prune the SNPs and select chr 1-22

plink --bfile cc.clean --chr 1-22 --indep-pairwise 1000 5 0.2 --out indep

• Calculate identity by descent (IBD) on those pruned SNPs

plink --bfile cc.clean --extract indep.prune.in - genome --out ibd

#### **Relatedness**

• Have a look at the Identity by descent results

less ibd.genome

- Z0 Z1 Z2 = the pair of IDs share 0, 1 or 2 alleles by descent
	- $\cdot$  1,0,0 = unrelated (ideallistic)
	- $\cdot$  0,1,0 = parent-child
	- .25,  $.5$ ,  $.25$  = siblings etc
- pihat = proportion IBD =  $P(IBD=2)+0.5*P(IBD=1)$ 
	- $\cdot$  0 = unrelated
	- .5 = parent-child or siblings
	- $\cdot$  .125 = cousins

#### Relatedness

• Obtain a list of individuals related more than a pihat of .2

```
plink --bfile cc.clean --extract indep.prune.in --
genome --min 0.2 --out pihat
```
• Check them in the file pihat.genome

less pihat.genome

## Population Stratification

- Systematic differences in allele frequency across populations
- Principal components (PC) is one method to decompose the variation in allele frequency into components that describe the population structure
- PCs can be included as covariates in GWAS as a way to control for population structure as a confounder.
- (more on this Tuesday morning)